*In order to provide a comprehensive estimate for your Dynamics GP upgrade, please complete all information requested below regarding your current software. If you need help filling out any of these questions, please contact us.*

**Customer Name:** Columbus Metropolitan Housing Authority

#### **Customer Contact Information**

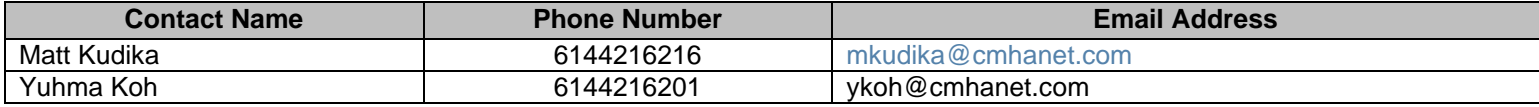

#### **Microsoft Dynamics GP Information**

Unless noted below, to gather this information, launch Dynamics GP and follow the path provided. For screenshots, please make sure to expand the screen to fit all information.

<span id="page-0-0"></span>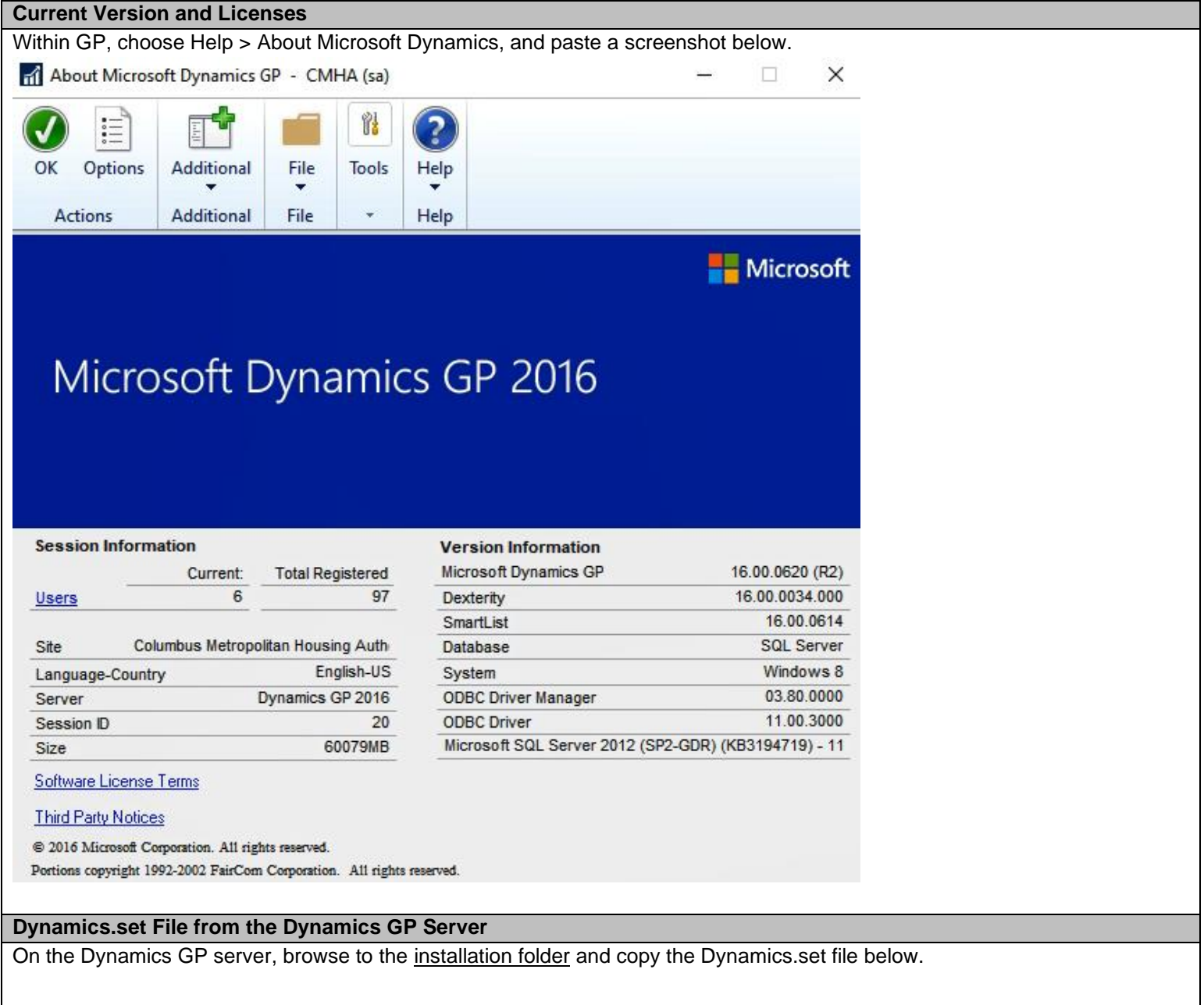

DYNAMICS.SET

#### **Customization Maintenance**

Within GP, choose Dynamics GP > Tools > Customize > Customization Maintenance, and paste a screenshot below.

Ti Customization Maintenance

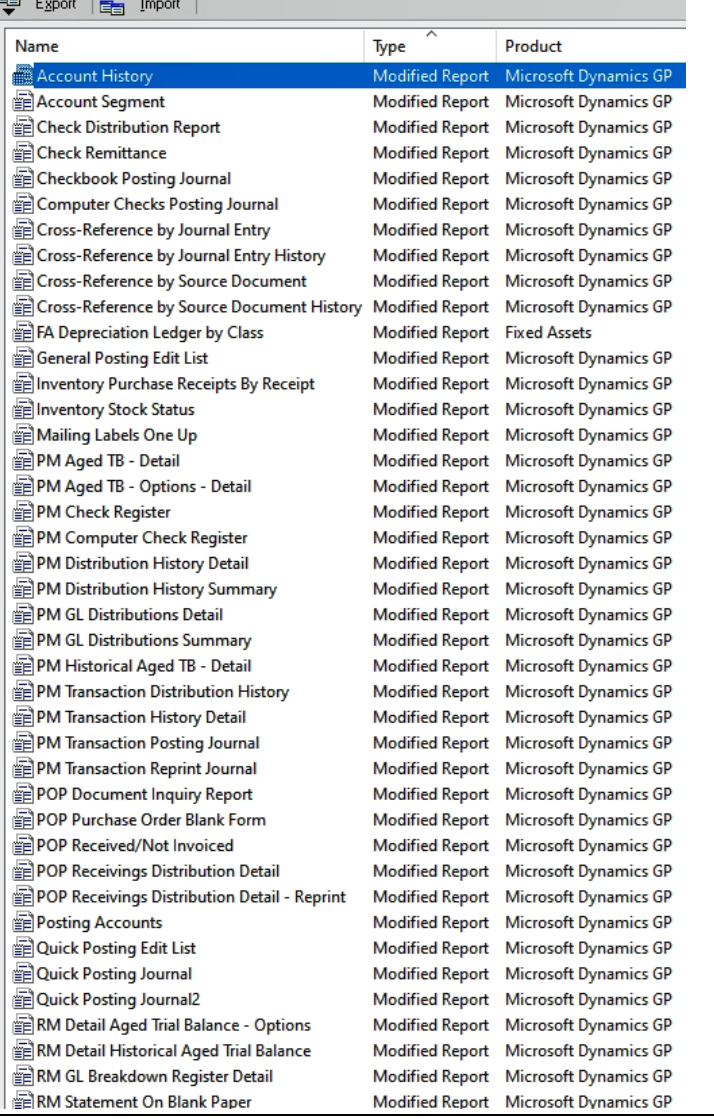

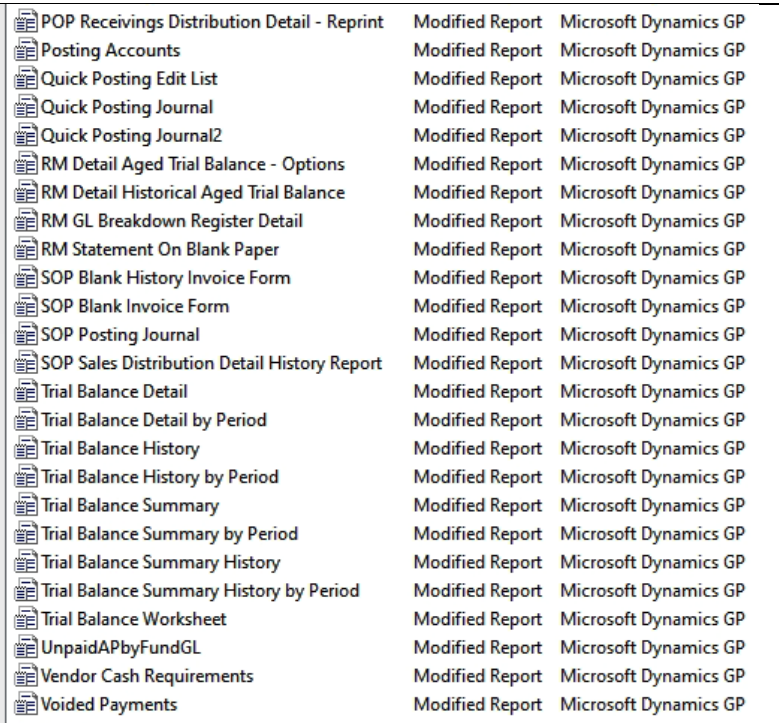

#### **Integration Manager Screenshot (if applicable)**

Within GP, choose Dynamics GP > Tools > Integrate > Integration Manager, and paste a screenshot of the integrations below.

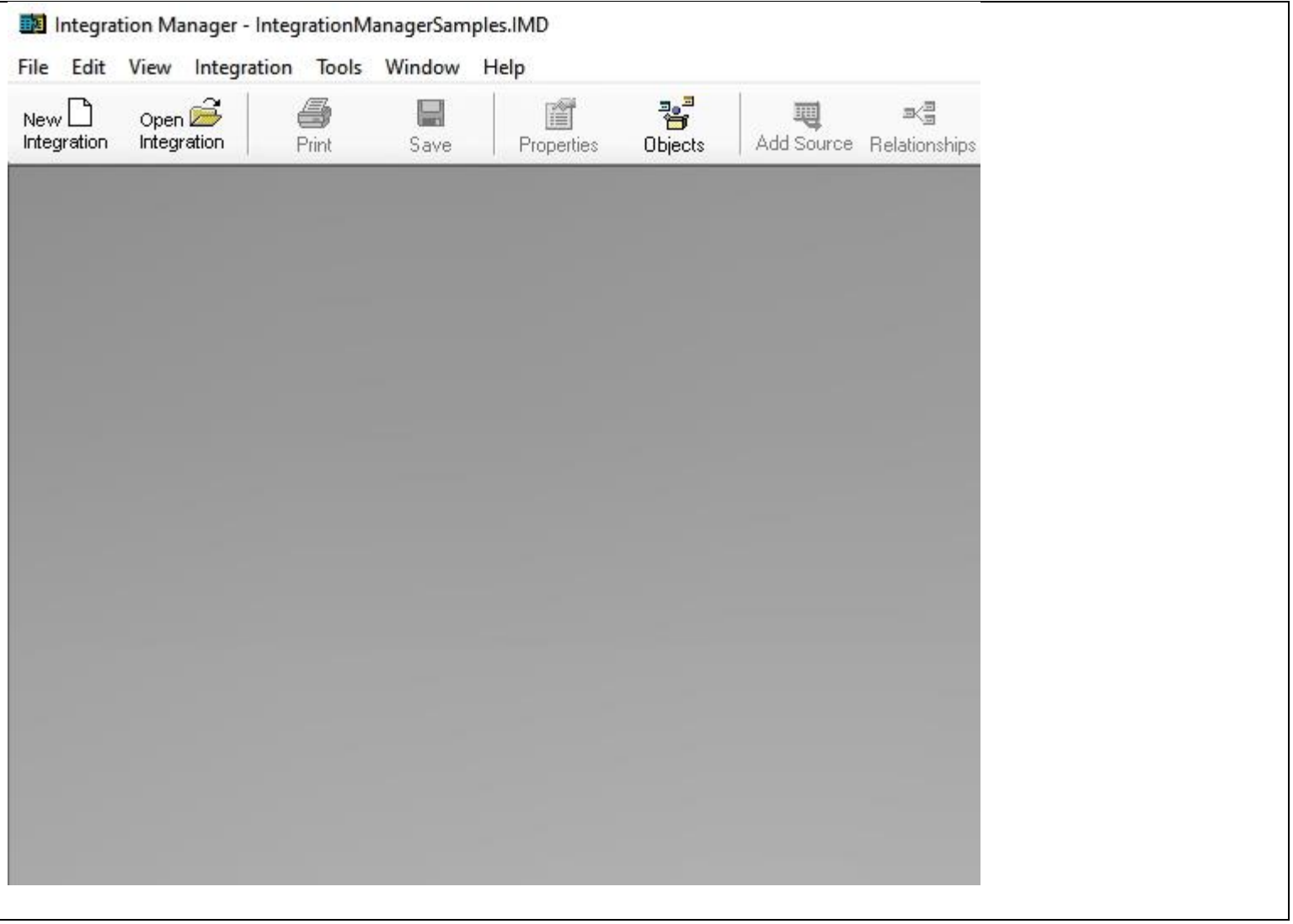

#### **Microsoft SQL Server Information**

To gather the information below, launch SQL Server Management Studio and run the requested script. Open a blank query screen by choosing File > New > Query with Current Connection. Copy and paste the output results in the space below.

#### **SQL Collation**

Within SQL, run the following script against the Master database and paste results below: SELECT CONVERT (varchar, SERVERPROPERTY('collation'))

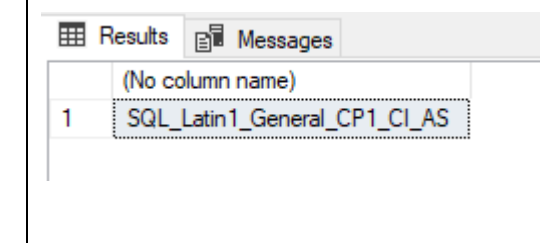

#### **SQL Version**

Within SQL, run the following query against the Master database and paste results below: SELECT @@version

 $100 \%$   $\bullet$   $\bullet$ 

1

Results **BI** Messages

(No column name)

Microsoft SQL Server 2012 (SP2-GDR) (KB3194719...

#### **SQL Databases**

Within SQL, run the following script against the Master database and paste results below: EXEC sp\_helpdb

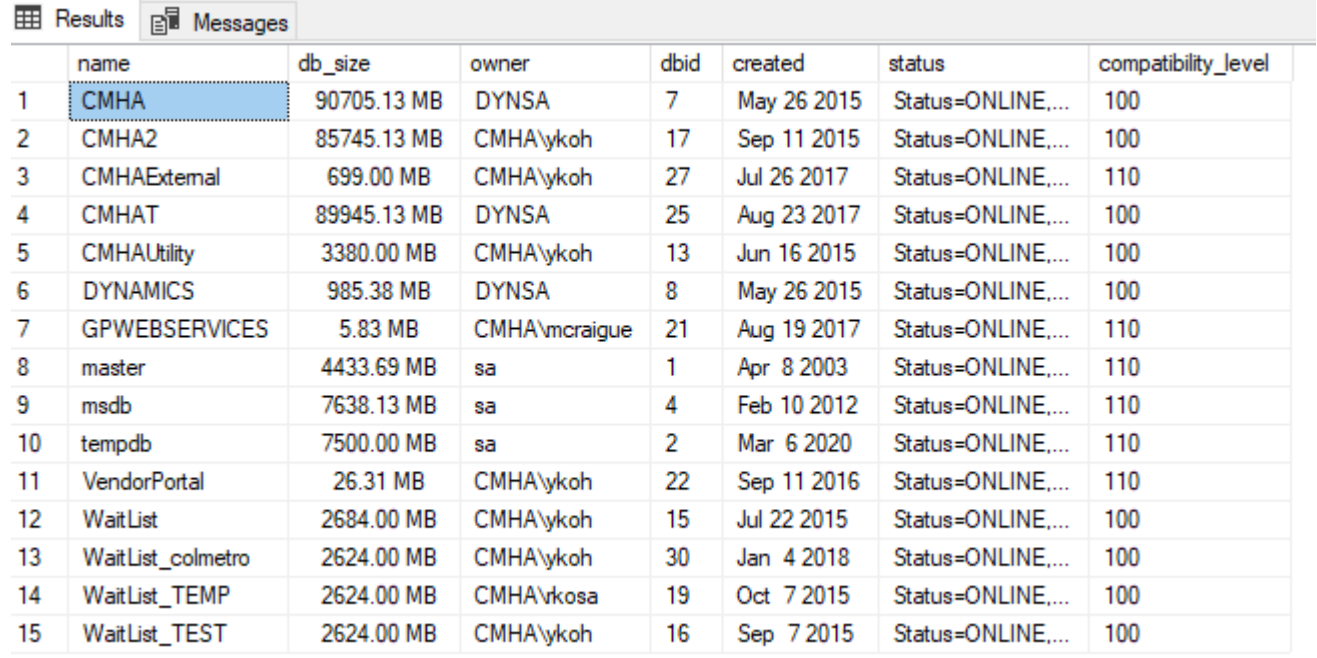

#### **Dynamics GP Companies**

Within SQL, run the following query and paste results below: SELECT CMPNYNAM, INTERID from DYNAMICS..SY01500

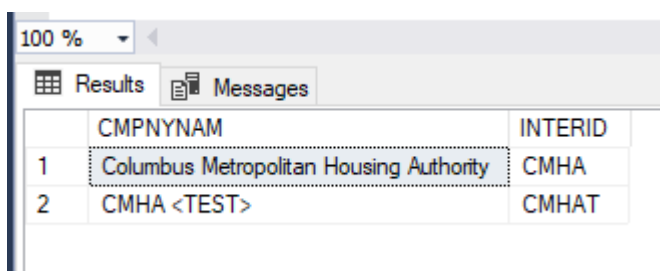

#### **OLENotes Script**

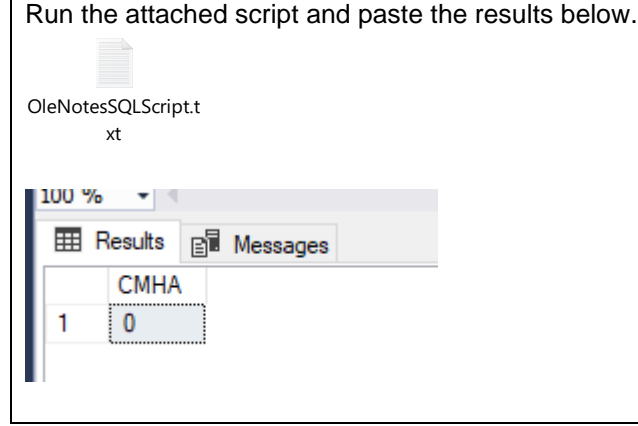

#### **Dynamics GP Add-Ins**

Please indicate which Dynamics GP Add-Ins are currently used.

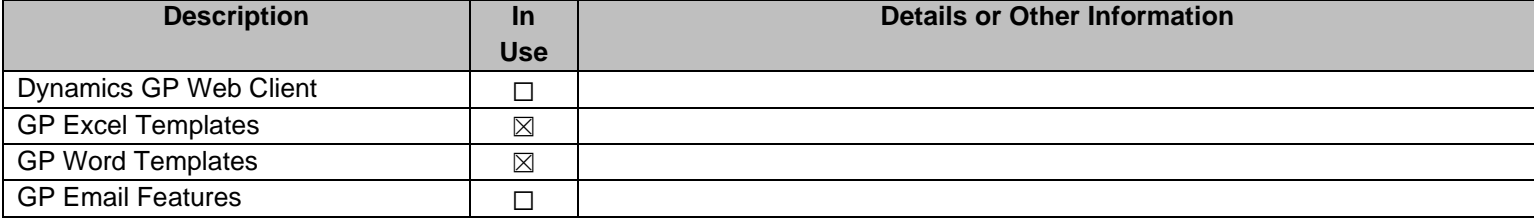

#### **Custom Add-Ins**

<span id="page-5-0"></span>On the Dynamics GP server, browse to the [addins folder,](#page-5-0) and paste a screenshot below.

#### **Customizations**

Please indicate which customizations listed below are currently used.

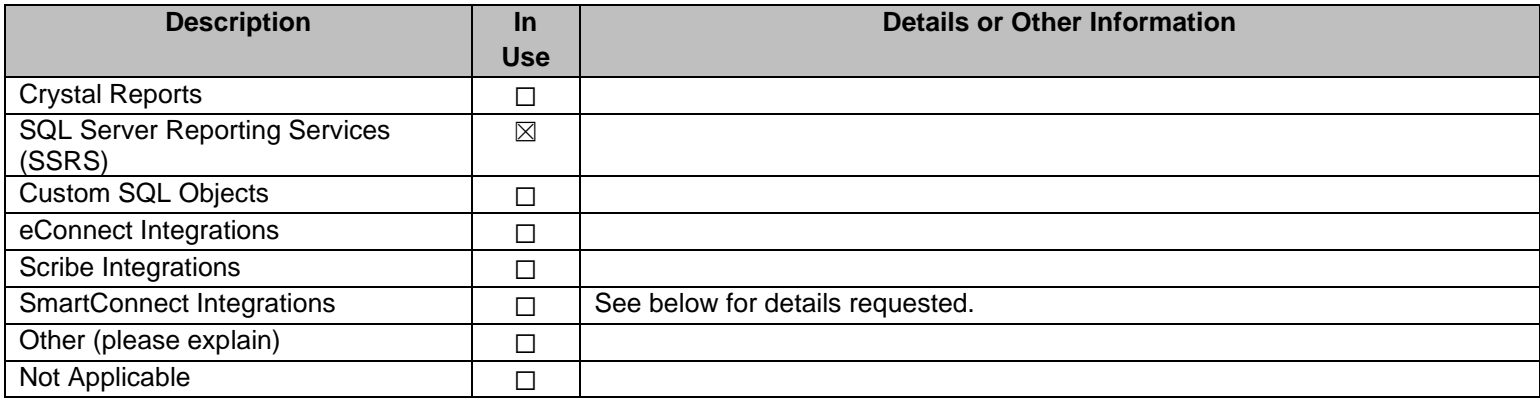

If you are currently using eOne SmartConnect, please provide the following information.

#### **SmartConnect Version**

Please paste a screenshot below with the version information.

#### **SmartConnect Maps**

Please paste a screenshot below with the active maps.

#### **Optional Features**

Please indicate which optional features are currently in use.

• Are you using NodeBuilder? <Y/N>

- Have you modified any standard SmartConnect nodes? <Y/N>
- Do you use the SmartConnect Excel 'Push' integration functionality? <Y/N>

#### **Dynamics GP Modules**

Please indicate which modules are currently in use in production.

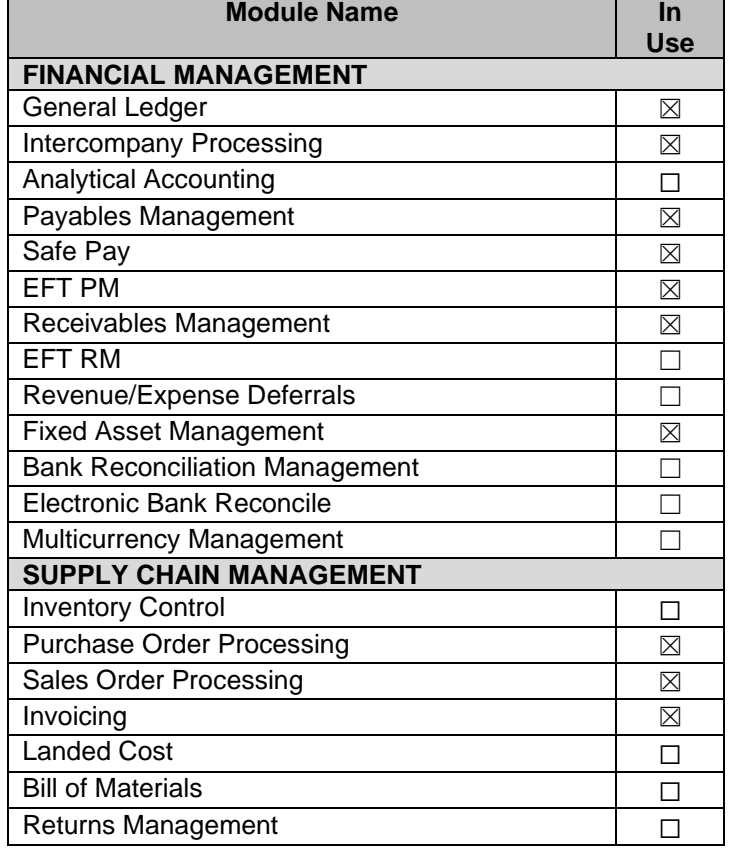

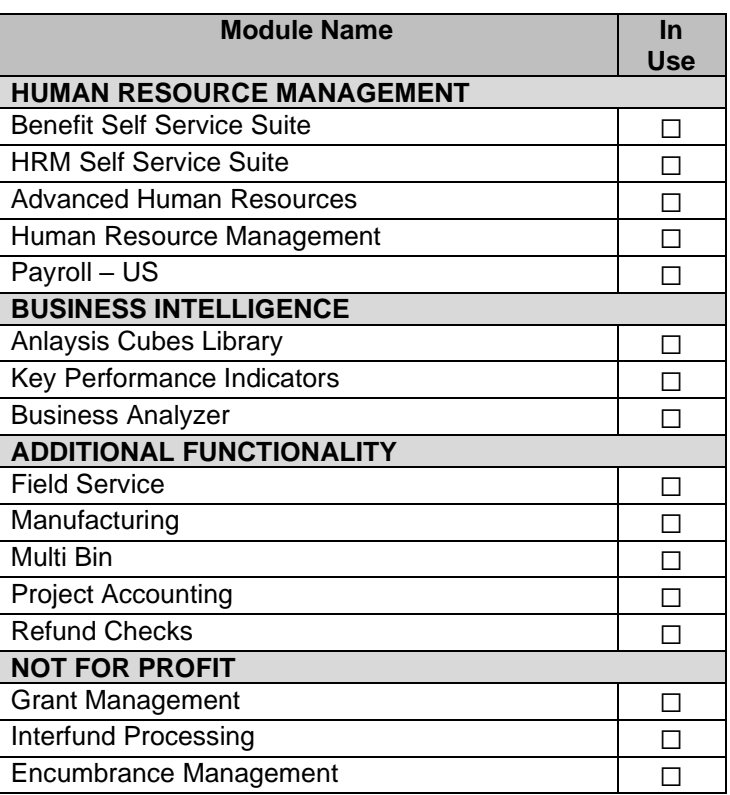

#### **Reporting / Requisition / Document Management Software Tools**

Please indicate which software tools are in use in production.

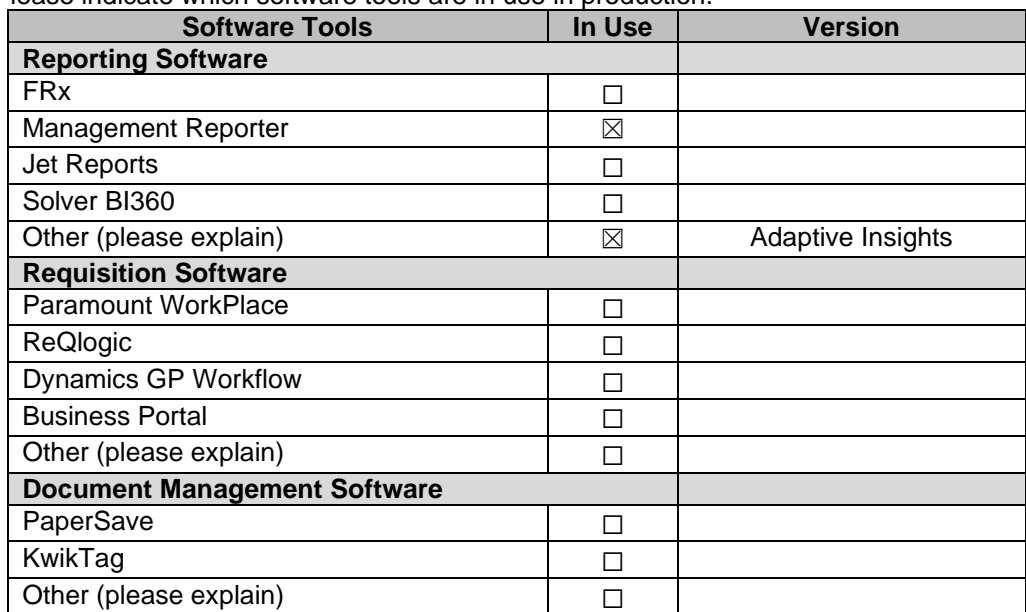

#### **Workstations and Hardware**

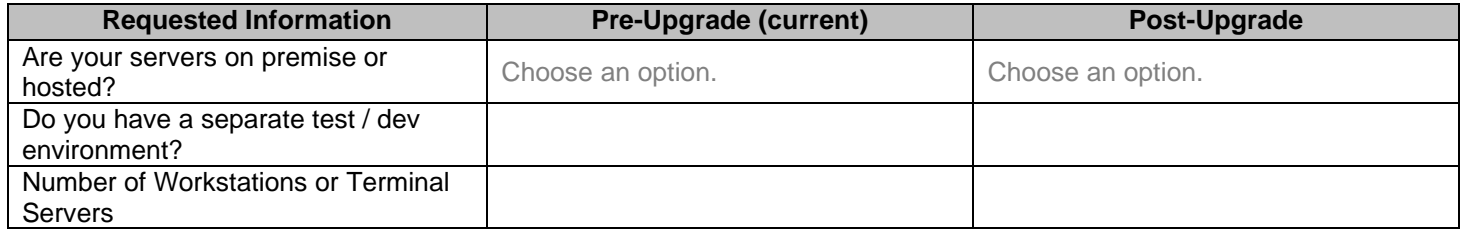